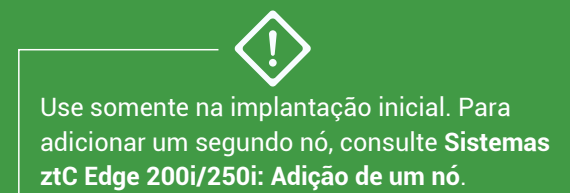

# **atus** ztc Edge

#### **Sistemas ztC Edge 200i/250i: Implantação de um sistema com um único nó**

#### Componentes fornecidos pelo usuário

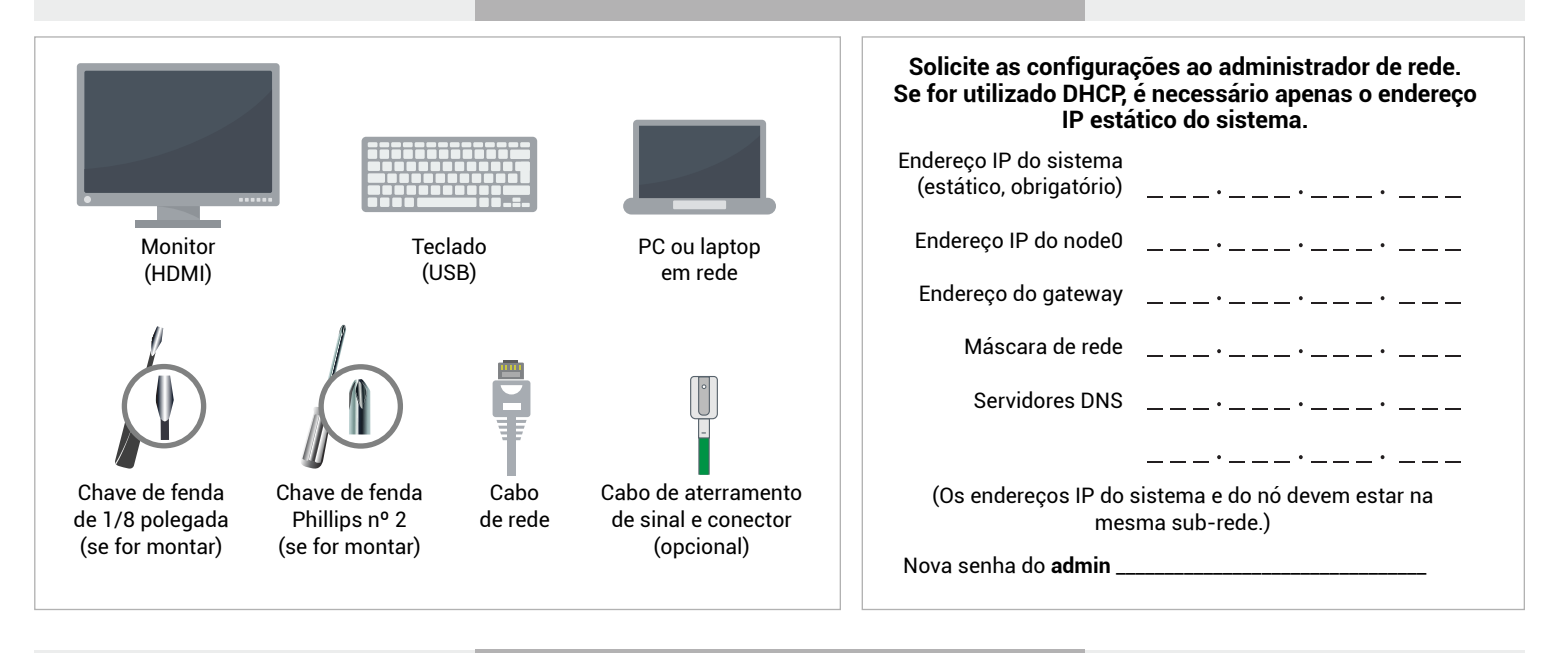

### Visão geral dos sistemas

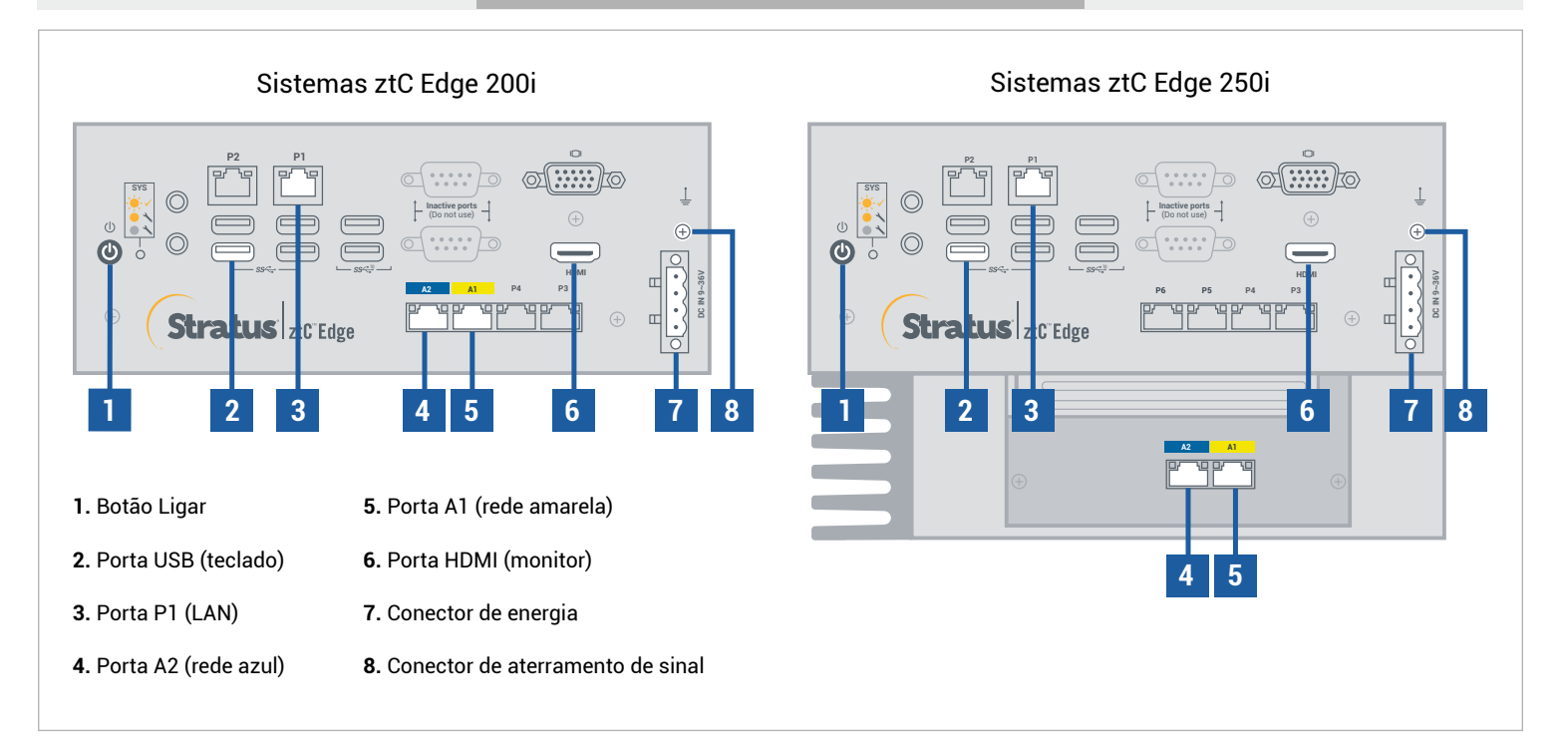

Para ler as **Notas da versão** e a documentação do ztC Edge, visite http://ztcedgedoc.stratus.com. Para acessar outros recursos de autoajuda do ztC Edge, inclusive artigos da Base de Conhecimento e dowloads de software, visite o Serviço de Atendimento ao Cliente da Stratus em http://www.stratus.com/support.

Conecte o teclado e o monitor ao nó, a porta P1 à LAN já existente e, em seguida, a energia ao nó.

**1**

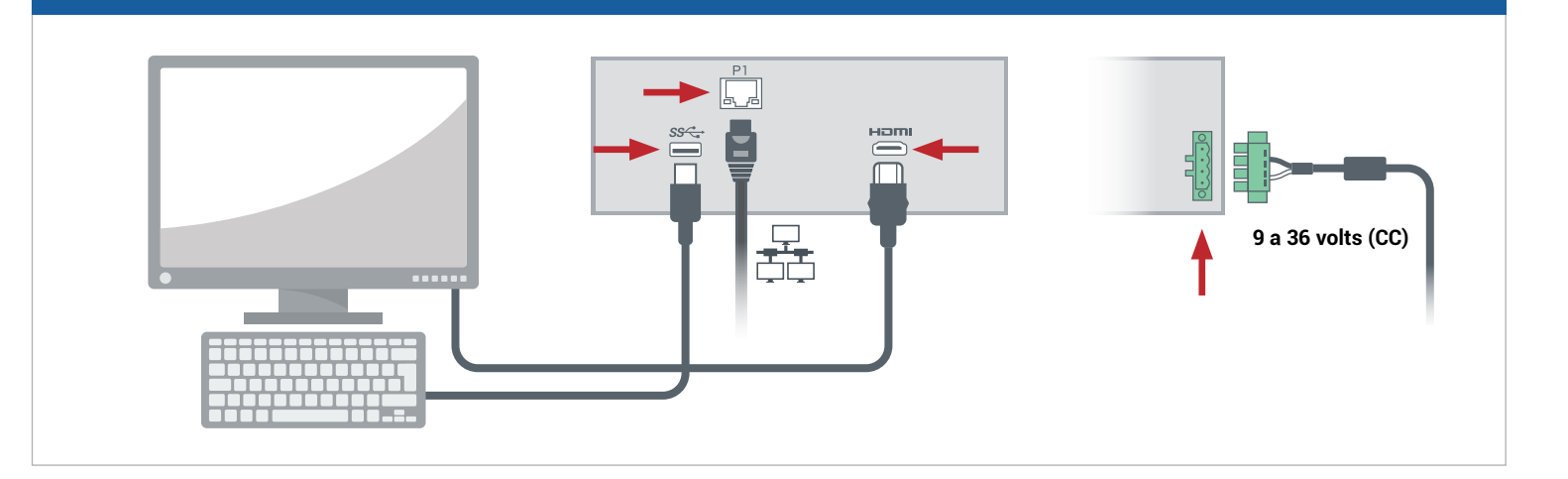

O nó é ligado automaticamente. Caso contrário, pressione o botão Ligar. Aguarde a inicialização do nó. O nó é ligado automaticamente. Caso contrário, pressione o botã<br>20 nó pode emitir um bipe durante a inicialização, o que é normal.

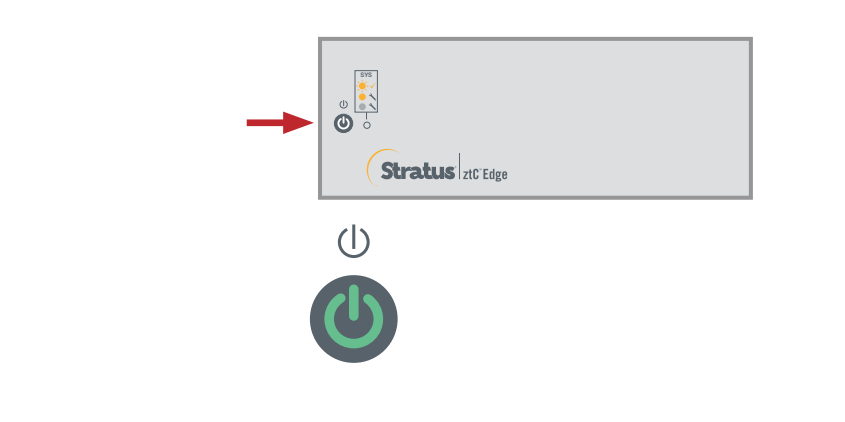

No **assistente de implantação do ztC Edge**, pressione **Enter** para iniciar a implantação do sistema e siga as instruções na tela. **3**

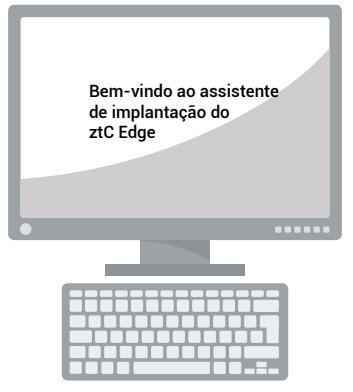

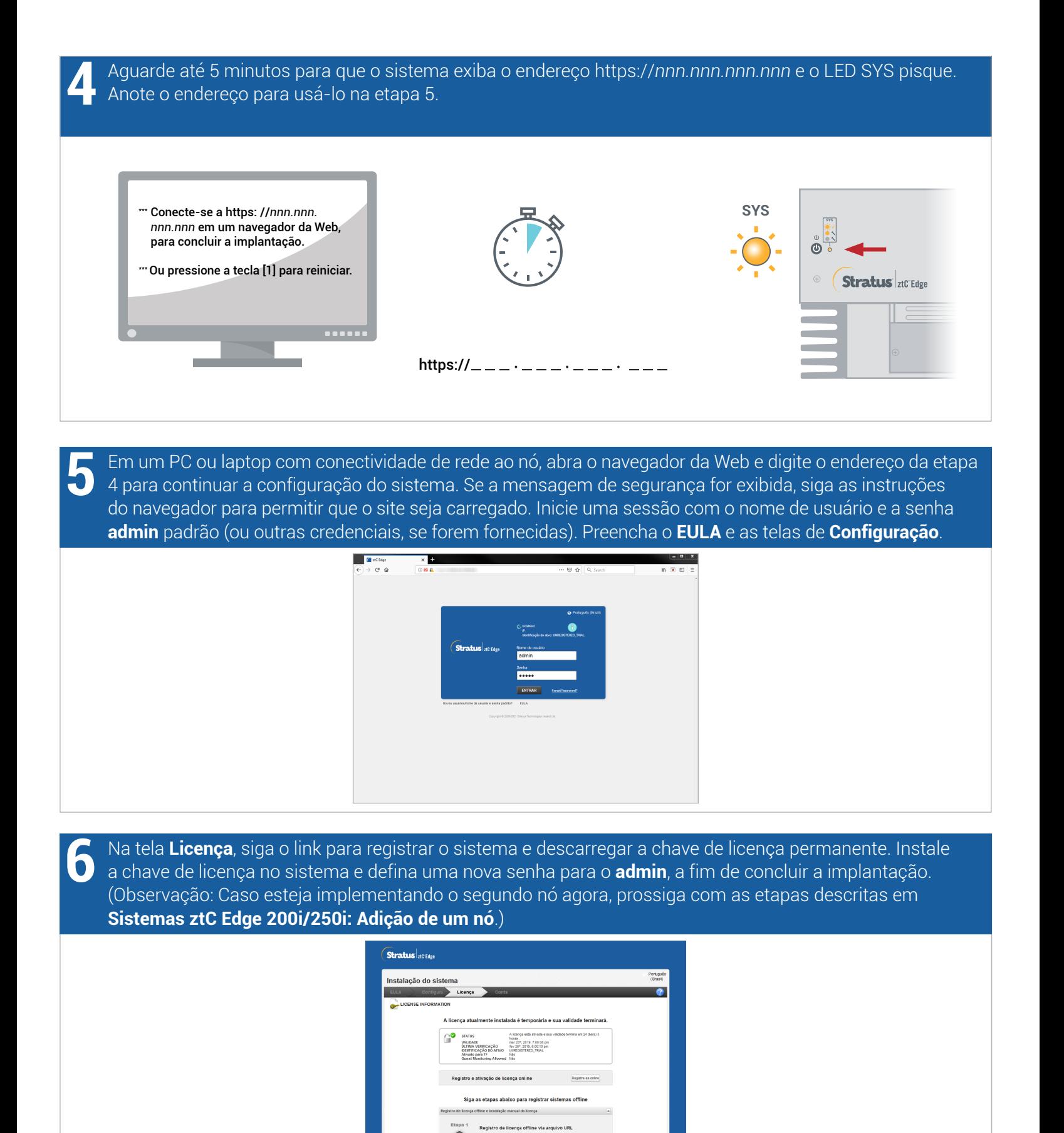

Sistemas ztC Edge 200i/250i: Implantação de um sistema com um único nó

Voltar Continuar

 $\overline{D}$ 

## www.stratus.com

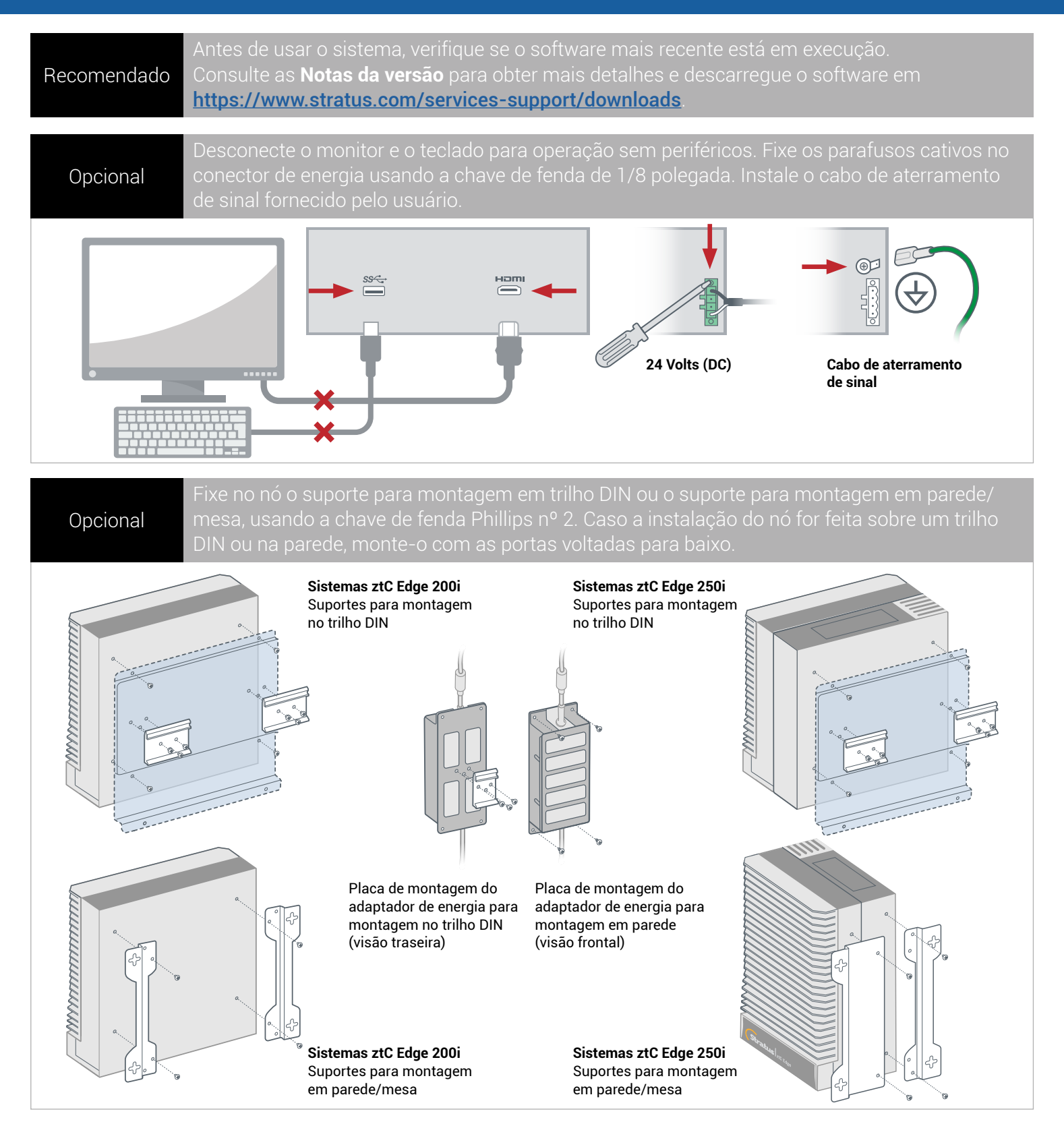

Número da peça: R017Z-00 | Data da publicação: agosto de 2021

Número da versão: Stratus Redundant Linux versão 2.3.0.0

As especificações e descrições são um resumo e estão sujeitas a alterações sem aviso prévio.

Stratus e o logotipo Stratus são marcas registradas. O logotipo Stratus Technologies, o logotipo Stratus 24x7 e ztC são marcas comerciais da Stratus Technologies Ireland, Ltd.

Todas as outras marcas comerciais e marcas registradas pertencem a seus respectivos proprietários.

© 2021 Stratus Technologies Ireland, Ltd. Todos os direitos reservados.